## Learning pool

### Instructions for managers

- Authorising bookings

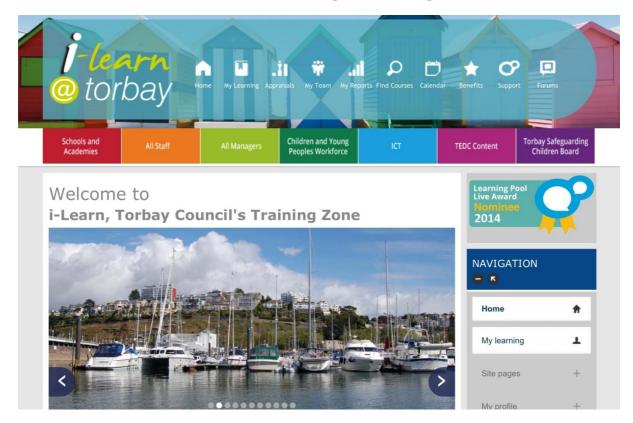

## Managers only please!

If you don't know how to login into the site, book onto training or check your bookings you need the instructions aimed at **USETS**. This guide is simply for managers to know what to do when they get an email asking for them to authorise a booking.

# Emails, emails and more emails!

We all receive a constant supply of emails and sometimes it can be difficult to make time to read them all. However, you will receive emails from the Learning Pool site and if you do not take action where needed this can mean the following:

- Staff are not authorised to attend training and therefore miss out on training opportunities;
- Reminder emails are not actioned and where staff are off on sick leave etc places are not cancelled and you are therefore charged or cancellation fees are charged.

What emails will you receive from the site?

- Authorisation emails. Where costs are involved or the training is for more than half a day we ask learners to state who their manager is. The system allows staff to choose their manager, so if you have received an authorisation email for a staff member not in your team this maybe because their manager is on leave and need to have authorisation ASAP.
  - Staff are generally asked to state why they wish to have a place on the training and this is detailed within the email.
- **Reminder emails**. These are sent out at a set time prior to the course. Generally these are to remind staff they have a place and a gentle nudge to cancel their place if they can no longer attend.
  - You will receive a copy of this email if you authorised the training for two reasons:

- 1. If there is prior learning to be completed, staff must be given time to complete this and ideally check that this has been completed.
- 2. If staff have taken unexpected leave we need to be informed. Forward the e-mail to <a href="mailto:torbaypdc@torbay.gov.uk">torbaypdc@torbay.gov.uk</a> and let us know. If places aren't cancelled this can incur costs for the organisation!
- ► Cancellation emails. We will notify you automatically if a staff member cancels off a course. This has been a requested automated email from past managers to ensure they are kept up to date.

Who do the emails come from?

There are two different emails addresses to look out for:

- moodle@example.com
- noreply@learningpool.com

Please look out for these.

We spend a lot of time chasing unauthorised bookings, this means more emails in your in-box. So it makes sense to respond to the first one you receive.

#### So you get the email:

From: moodle@example.com >

Hide

To: Lu Wills >

Course booking request: TSCB: FGM, Honour Based Violence and FGM, <u>09:30 AM-04:30 PM</u>

5 November 2014 20:04

This is to advise that Jan Brown has requested to be booked into the following course, and you are listed as their Team Leader / Manager.

Course: TSCB: FGM, Honour Based Violence and FGM

Cost: £0.00

Duration: 7 hours

Date(s):

15 January 2015, 09:30 AM to 4:30 PM at Brunel Room, Professional Development

Centre, Torquay Town Hall

Reason for Attending:

As discussed within supervision.

Special Requirements:

None.

Please follow the link below to approve the request:

http://torbay.learningpool.com/mod/facetoface/attendees.php?s=181#unapproved

As you can see this email is specifically written to you. It tells you the learner's name, cost of the course and the reason they have requested a place on the course. Notice how there is a link to the site? We'll see what happens when you click here in a moment.

#### At the end of the email you also get this:

\*\*\* Jan Brown's booking request is copied below \*\*\*\*

Your request to book into the following course has been sent to your manager:

Participant: Jan Brown

Course: TSCB: FGM, Honour Based Violence and FGM

Cost: £0.00

Duration: 7 hours

Date(s):

15 January 2015, 09:30 AM to 4:30 PM at Brunel Room, Professional Development

Centre, Torquay Town Hall

Reason for Attending:

As discussed within supervision.

Special Requirements:

None.

http://torbay.learningpool.com/mod/facetoface/link.php?link=view&s=181&f=65

This is an exact copy of what the learner has received. So let's click that first link. We immediately get taken to:

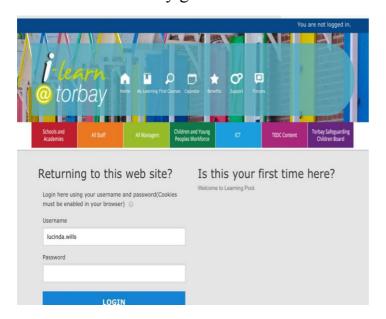

So let's login...

Hey presto we are straight to the course page.

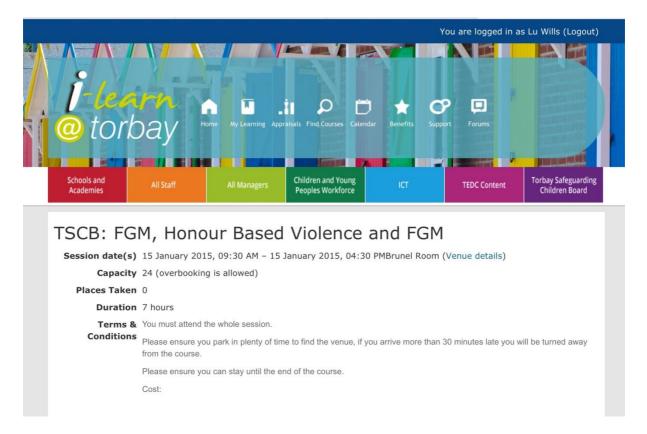

#### Have a look at what it tells you as we scroll down, we have this...

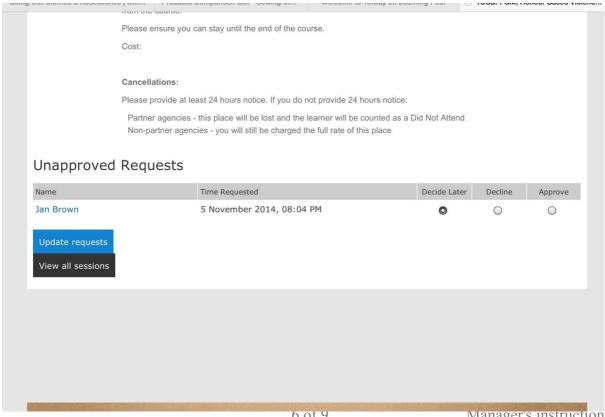

This shows you the terms and conditions, might be worth noting these to make sure the learner is aware of the cancellation policy! So what you need to do is click on decline or approve THEN click save changes. If you don't save changes nothing changes! Do not decide later - will you actually go back to the link to do this again?

Then you get this page...

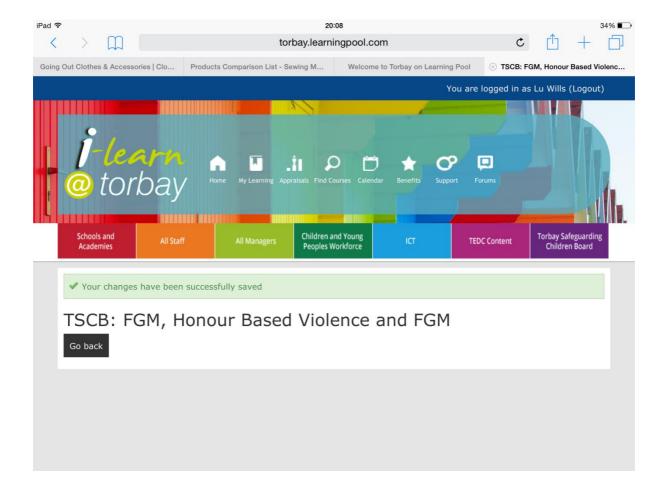

How fab is that? Job done onto the next million and one emails.

So learner is booked on, we're happy they are attending. But oh no! What's this in your inbox...Don't' worry it's for your information not action.

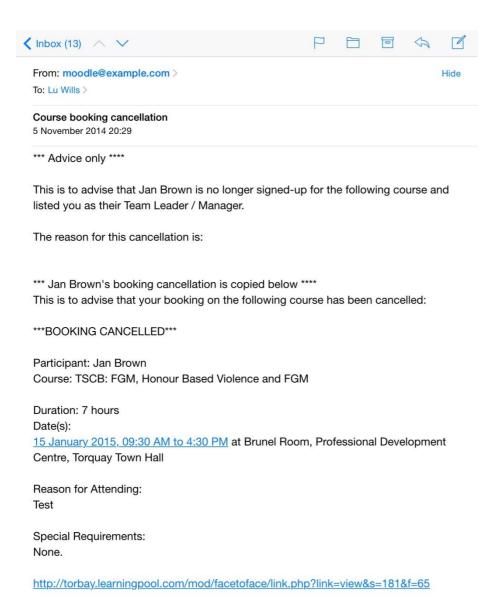

Your staff member has cancelled their place? Looks like the reason is justified and well within the cancellation period. Just need to check whether they can attend on another date as this course was discussed in supervision...

So that in essence is what you need to know about bookings from a manager's viewpoint. No you can't book for them, no you can't manage the booking - we've put the responsibility back with the learner to do this.

## Questions and queries?

If it's technical then you may need to contact your own IT department.

Learning Pool themselves can also be contacted at <a href="mailto:support@learningpool.com">support@learningpool.com</a>

If it's about course content or stages of courses not being released as expected then contact the Workforce Development Team on 01803 208207 or email: <a href="mailto:torbaypdc@torbay.gov.uk">torbaypdc@torbay.gov.uk</a>